LA-UR-21-27920

1

## SquashFS & FUSE for Better HPC Containers

HPC Showcase 2021

#### Megan Phinney

Iowa State University BS Computer Engineering 2022

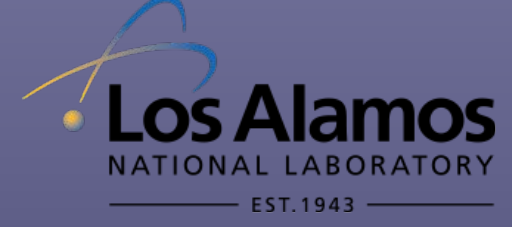

Anna Chernikov NC State University BS Computer Science 2020 University of Arizona PhD Student

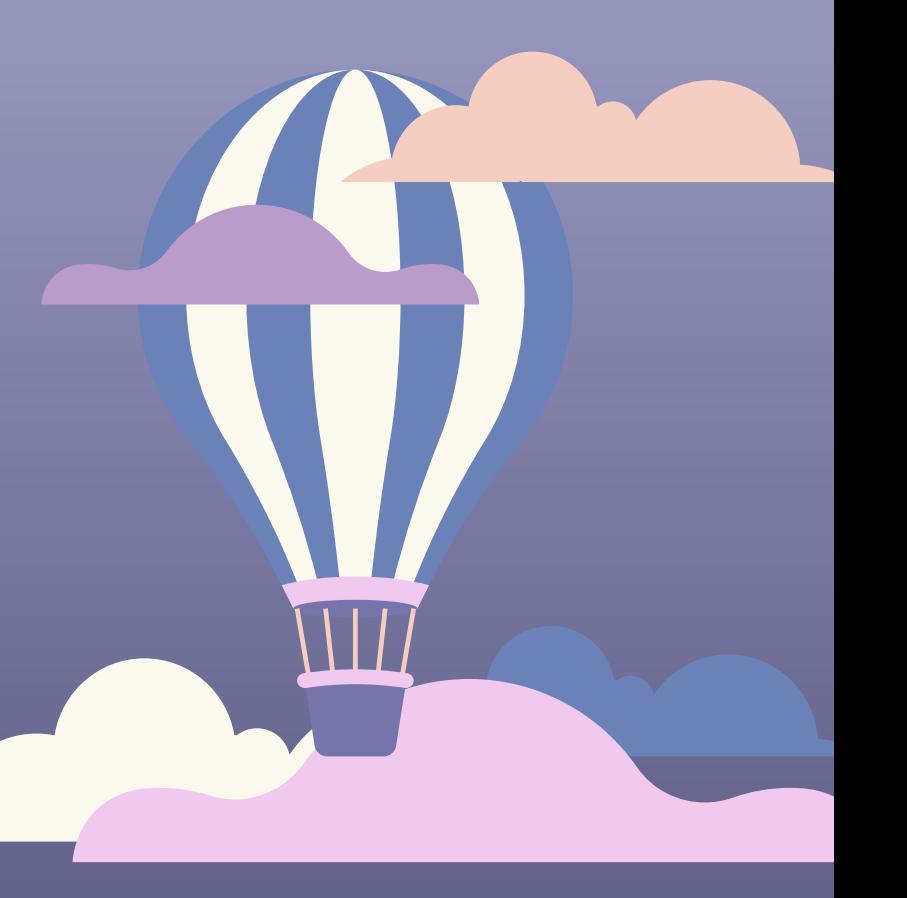

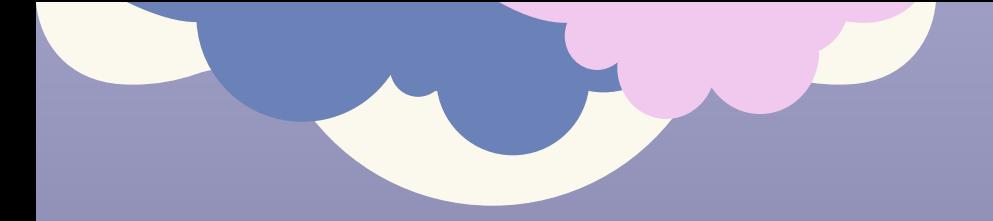

## Containers in HPC

What are Containers?

- Contains Application, Software Stack, and OS
- Can be moved between different machines
- Why Containers in HPC?
	- Hides Complex Dependencies
	- Lightweight
	- Portable
	- Easy Deployment
	- Isolated Environment

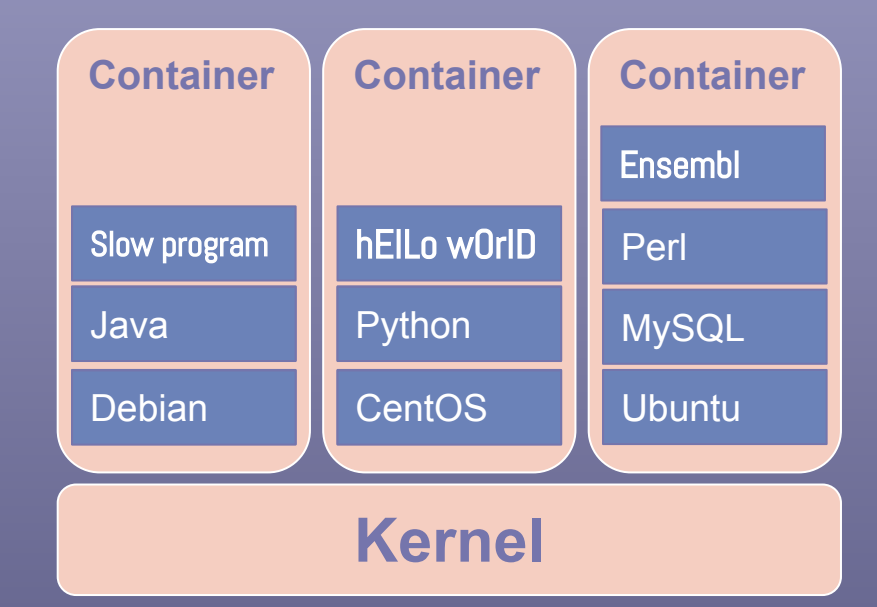

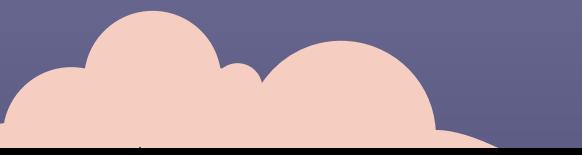

 $\overline{\mathcal{L}}$ 

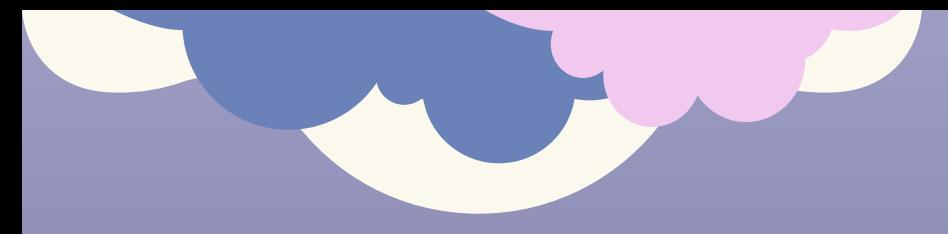

## What is Charliecloud?

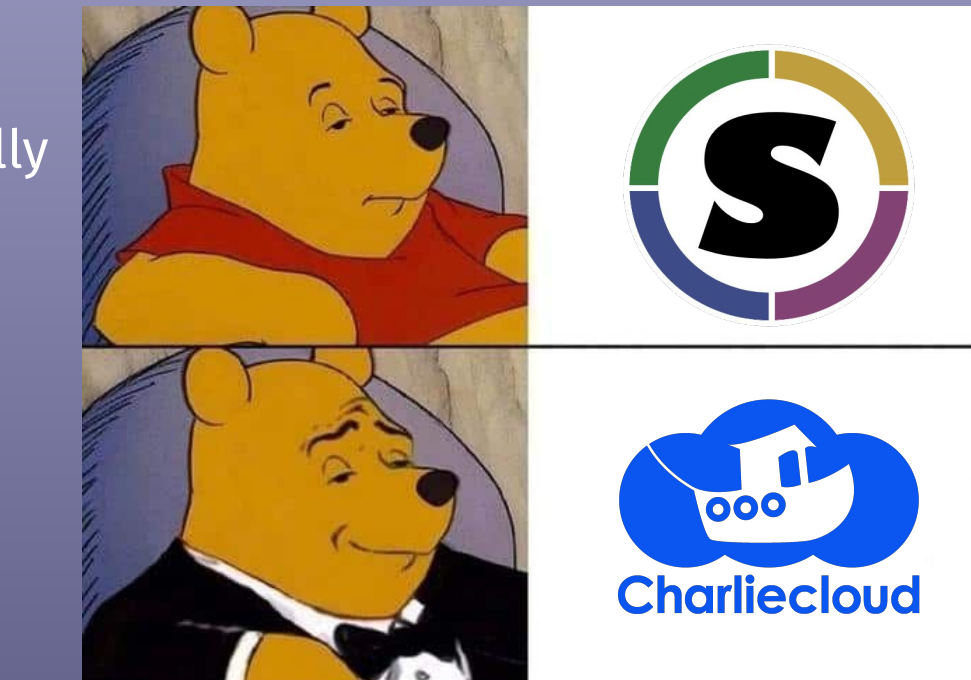

**A** Container Runtime developed at LANL specifically for HPC

### Why Charliecloud?

Light-weight Fully Unprivileged Better choice for HPC

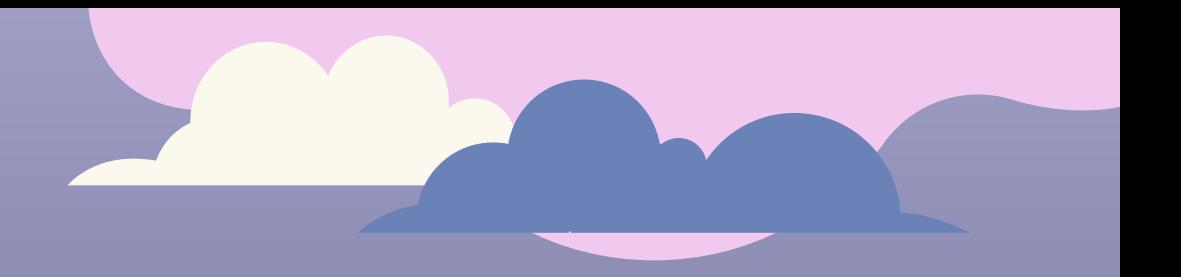

## Create a more user-friendly SquashFS workflow for Charliecloud

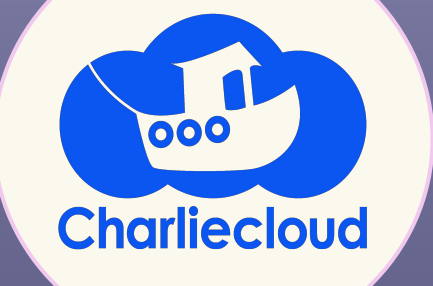

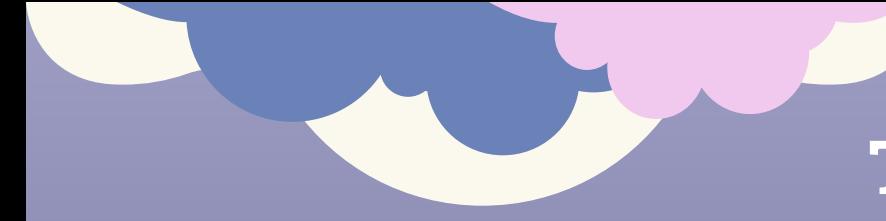

## Typical Tarball Workflow

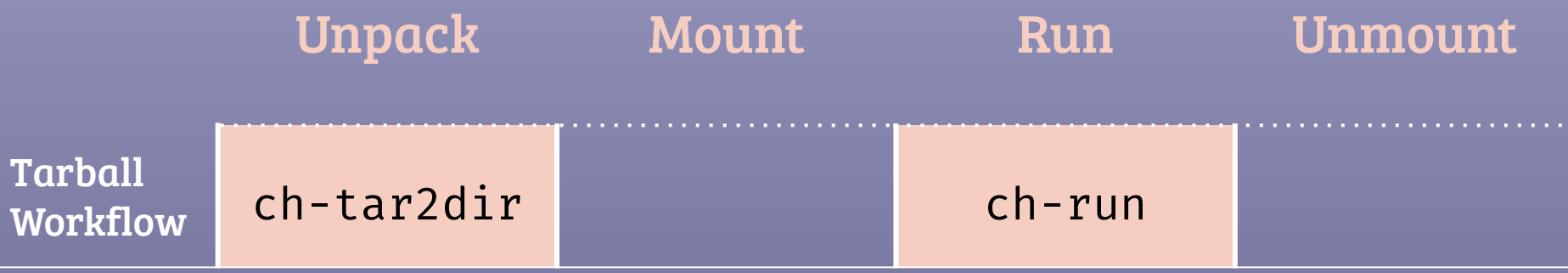

Too Slow Distribution time Takes too much memory

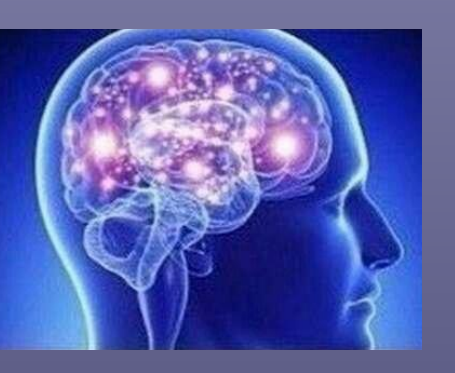

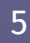

#### Distribution Time - LAMMPS on Woodchuck ~2GB

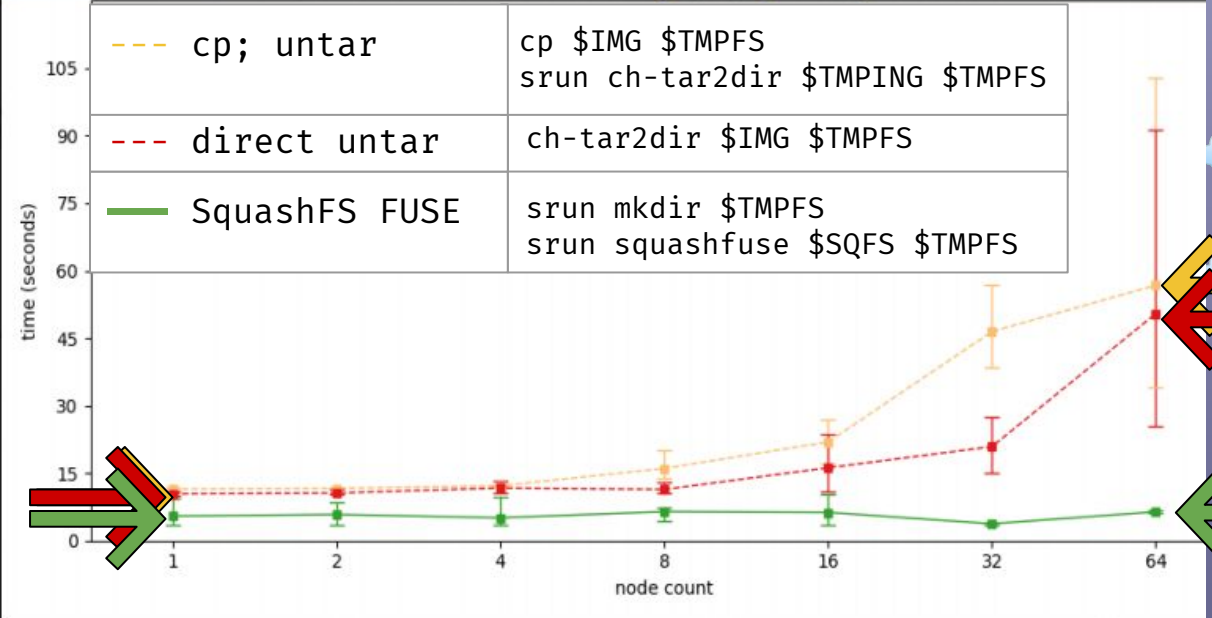

Anaya, Cutshaw, Goff; "Evaluating Container Image Distribution Methods for HPC Using Charliecloud", Supercomputer Institute HPC Showcase 2018

## Why Squash?

ENIGHTLY

Faster image distribution times ○ time for images to unpack on nodes SquashFS scales better than tarballs Better choice for HPC

## What is a SquashFS File?

Compressed read-only filesystem Like tarball but mountable SquashFUSE enables mounting by unprivileged users

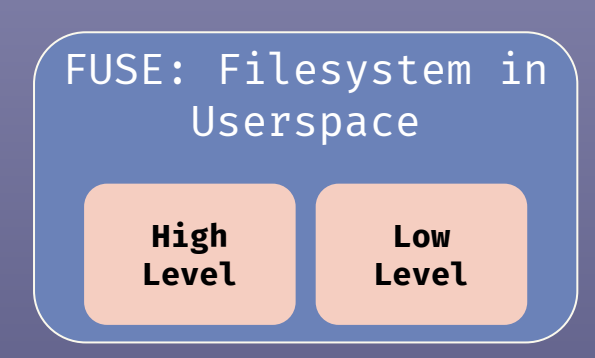

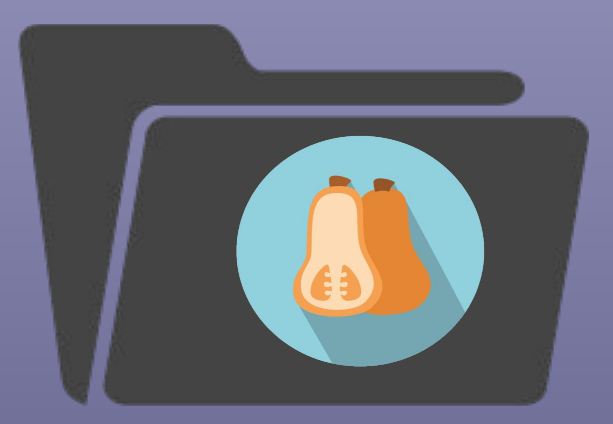

Typical SquashFS Workflow

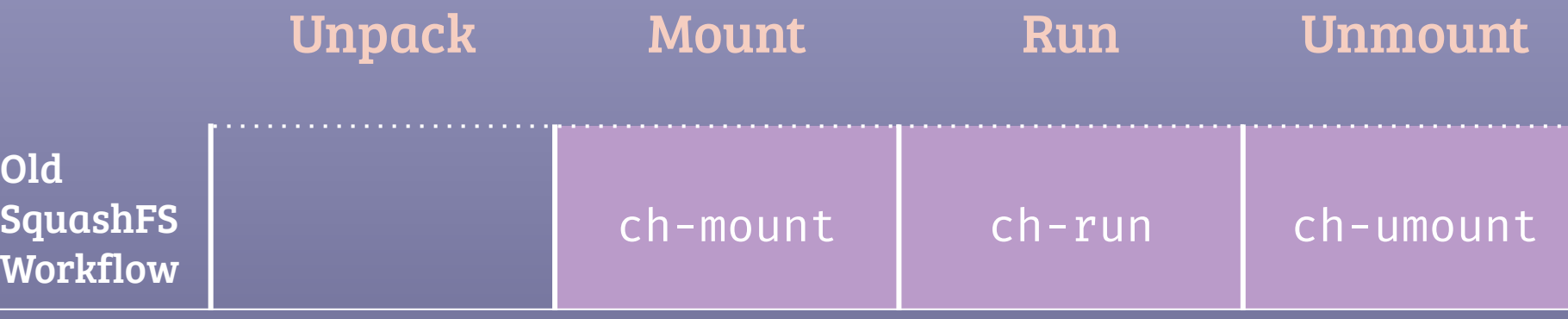

No automatic clean up mechanism Doesn't play well with srun (Slurm) 3 User Commands

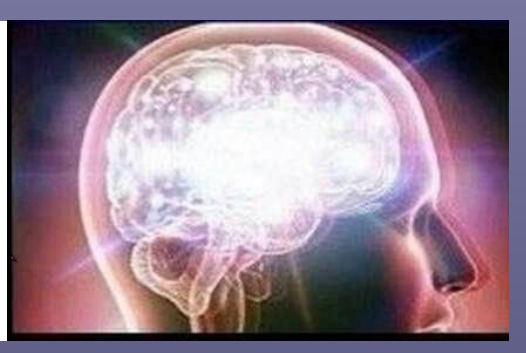

## Our New SquashFS Workflow

## Unpack Mount Run Unmount

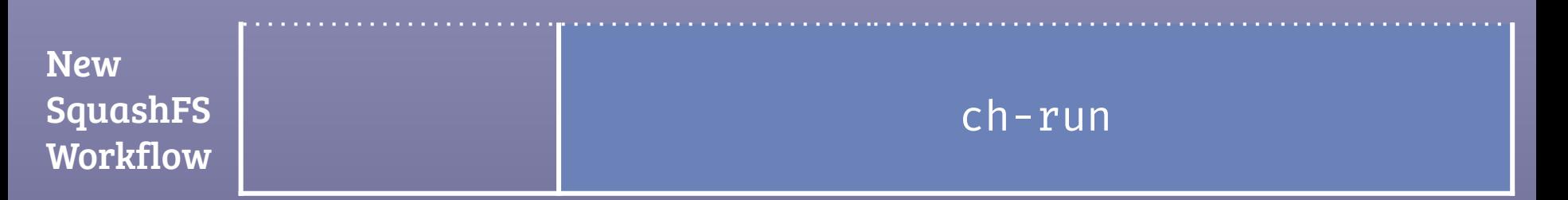

Automatically cleans up user mounts

Works with srun

Only 1 User Command

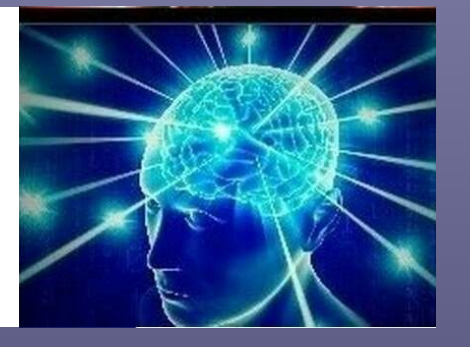

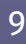

## Moved SquashFUSE File System Operations to Shared Library

**SquashFUSE file system operations are made accessible to ch-run via our new shared library**

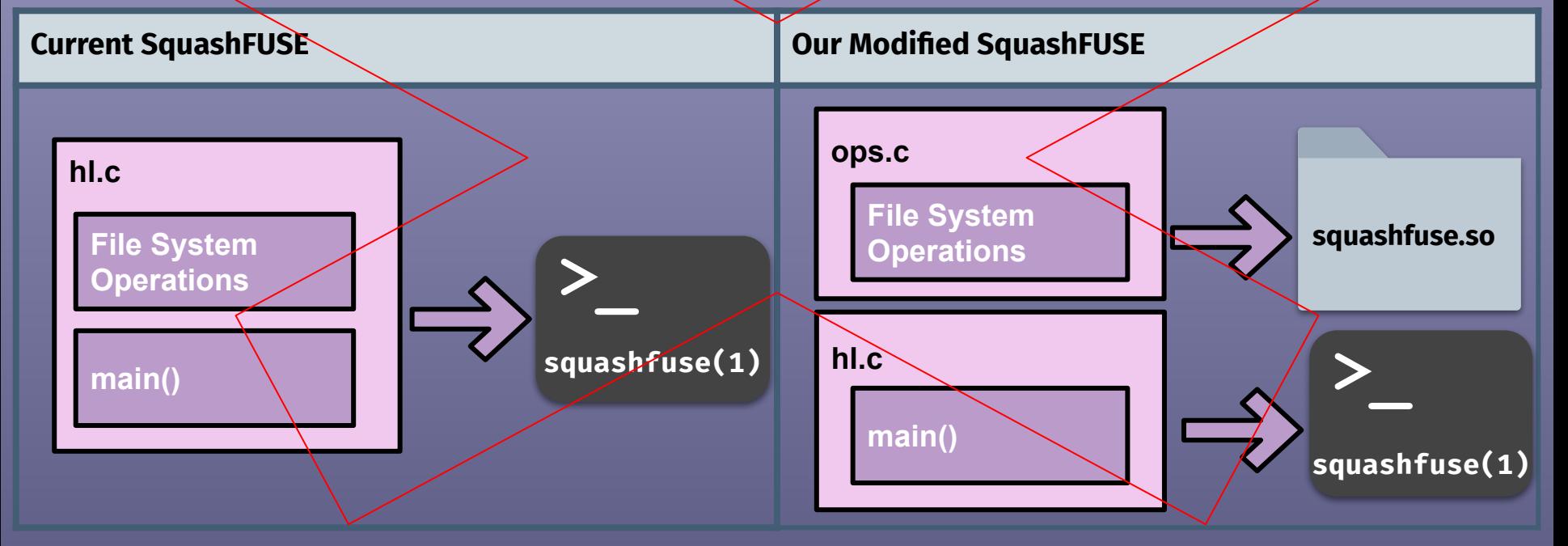

## Linked SquashFUSE Libraries to ch-run

**All Fuse File System operations in ch-run are referenced from SquashFUSE libraries:**

- ☁ **Mount**
- ☁ **Unmount**
	- ☁ **Reads**

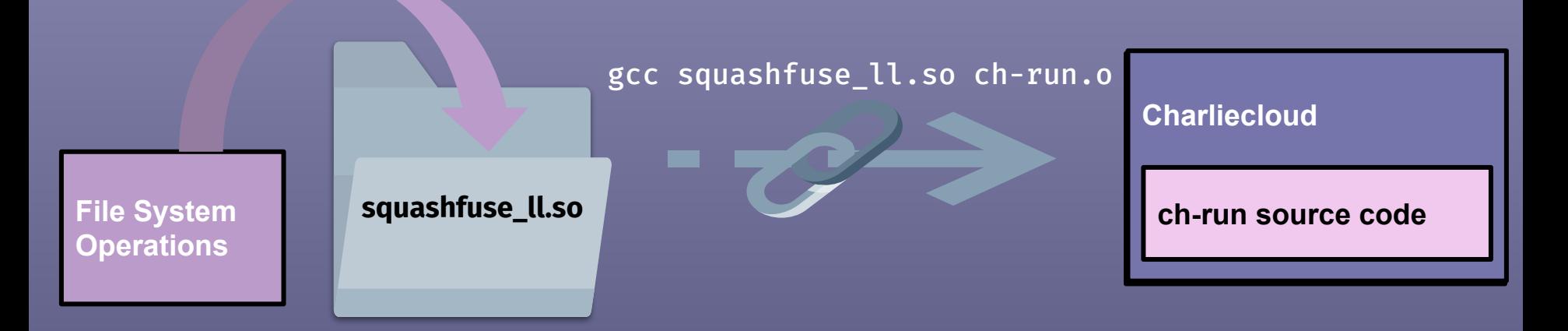

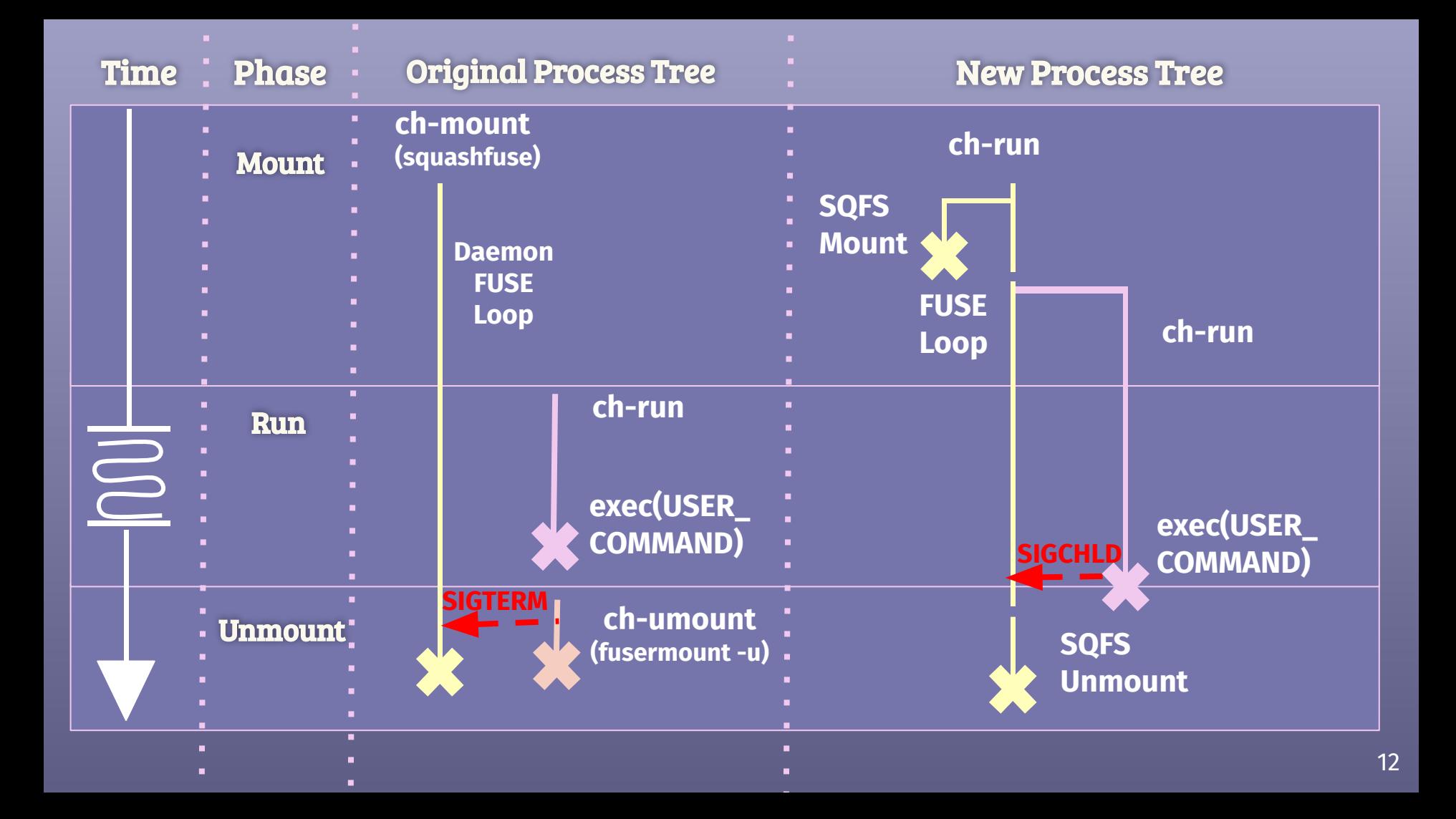

#### Total Workflow Time

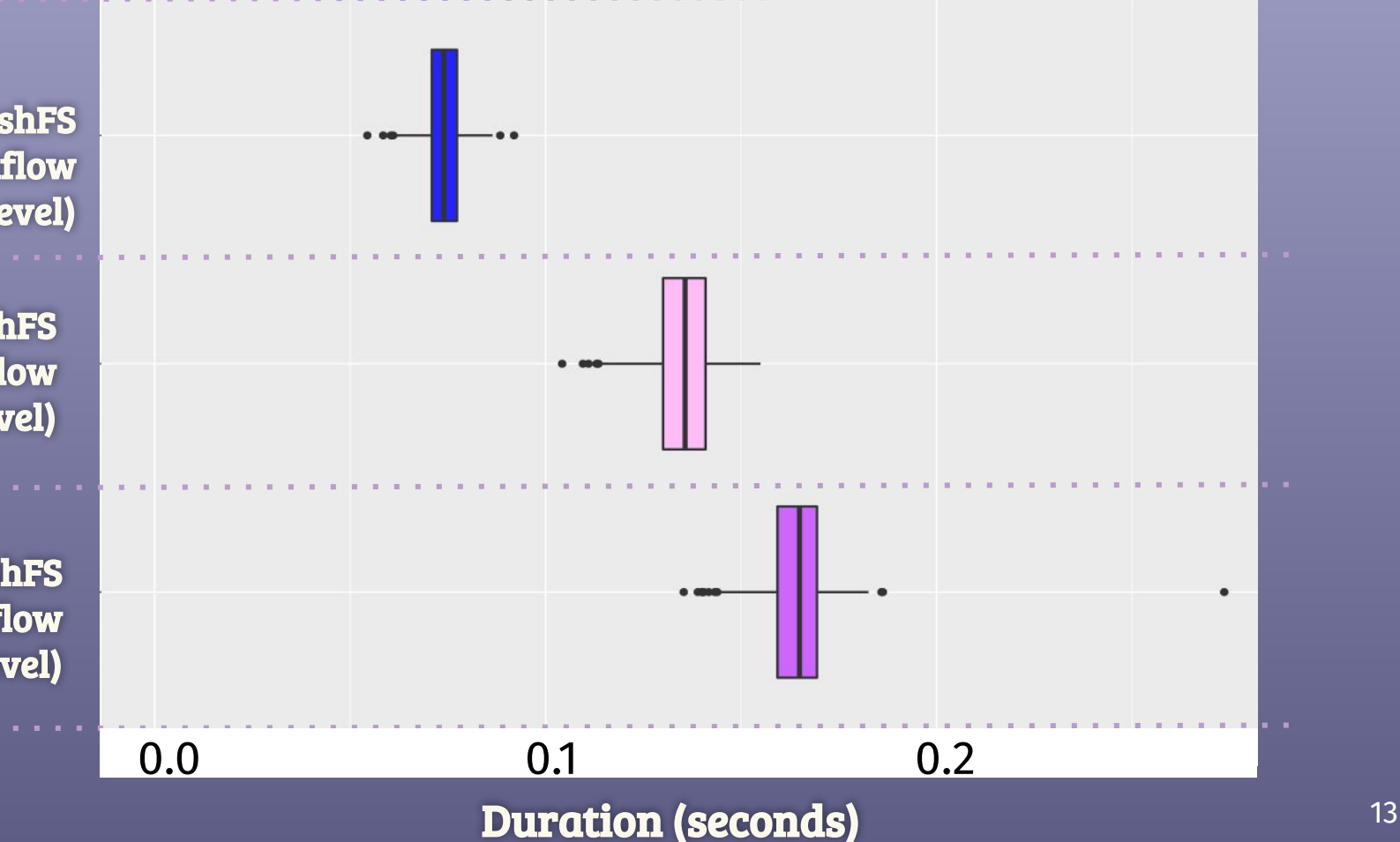

2020 SquashFS Workflow (High Level)

Old SquashFS Workflow (Low Level)

Old SquashFS Workflow (High Level)

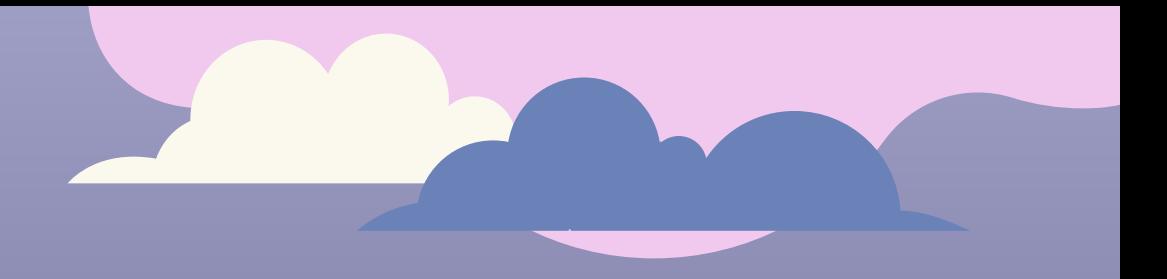

# Demo

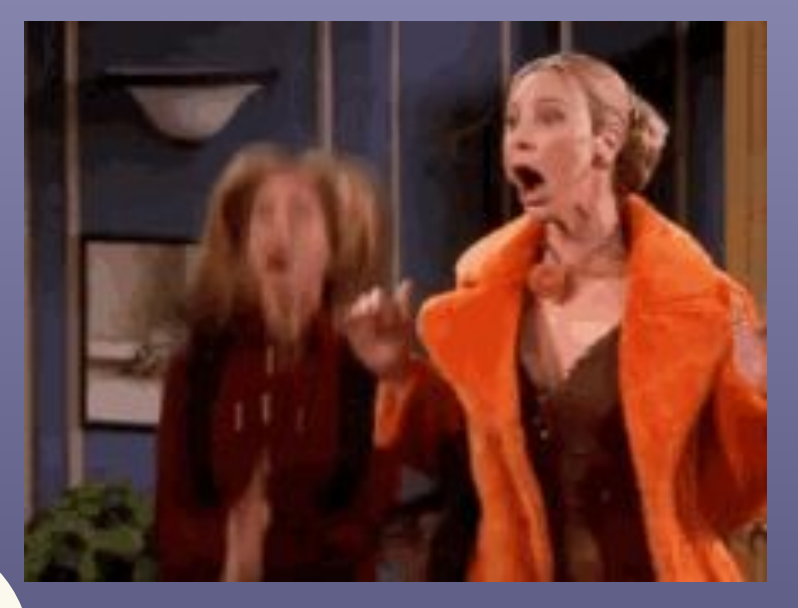

## Tarball Output

\$ ch-tar2dir /var/tmp/hello.tar.gz /var/tmp

creating new image /var/tmp/hello /var/tmp/hello unpack ok

\$ ch-run /var/tmp/hello -- echo hello hello

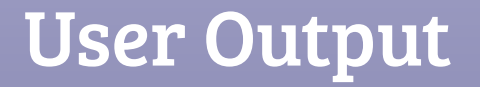

#### \$ ch-run /var/tmp/tar/00\_tiny.sqfs -- echo hello hello

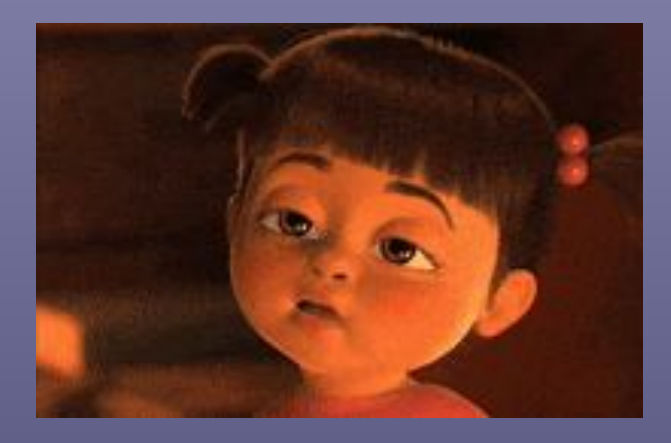

```
$ ch-run -vv /var/tmp/tar/00_tiny.sqfs -- echo hello
ch-run[24720]: magic number: 73717368 (ch_core.c:258)
ch-run[24720]: verbosity: 3 (ch-run.c:183)
ch-run[24720]: newroot: /var/tmp/vm-user.ch/mnt (ch-run.c:184)
ch-run[24720]: container uid: 1000 (ch-run.c:185)
ch-run[24720]: container gid: 1000 (ch-run.c:186)
ch-run[24720]: join: 0 0 (null) 0 (ch-run.c:187)
ch-run[24720]: private /tmp: 0 (ch-run.c:189)
setup_namespaces 405: uids=1000,1000,1000, gids=1000,1000,1000 + 4,24,27,30,46,108,1000
setup_namespaces 407: uids=65534,65534,65534, gids=65534,65534,65534 + 
65534,65534,65534,65534,65534,65534,65534
setup_namespaces 422: uids=1000,1000,1000, gids=65534,65534,65534 + 
65534,65534,65534,65534,65534,65534,65534
setup_namespaces 430: uids=1000,1000,1000, gids=1000,1000,1000 + 65534,65534,65534,65534,65534,65534,1000
enter_udss 168: uids=1000,1000,1000, gids=1000,1000,1000 + 65534,65534,65534,65534,65534,65534,1000
run_user_command 362: uids=1000,1000,1000, gids=1000,1000,1000 + 65534,65534,65534,65534,65534,65534,1000
ch-run[24756]: exec: "echo" "hello"
hello
ch-run[24720]: unmounting: /var/tmp/vm-user.ch/mnt (ch_fuse.c:77)
```
\$ ch-run -vv /var/tmp/00\_tiny.sqfs -- echo hello ch-run[24720]: magic number: 73717368 (ch\_core.c:258)

- 1. Is it a directory? a. Run original workflow
- 2. Is it a file?
- 3. Can we open and read the file?
- 4. What is the magic number?

#### Magic Number:

- First 4 bytes in a file
- Used to identify what type of file it is

hexdump -n 48 -C /var/tmp/tar/00\_tiny.sqfs 00000000 **68 73 71 73** f2 01 00 00 4f 9c 12 61 00 00 02 00 00000010 06 00 00 00 01 00 11 00 c0 00 01 00 04 00 00 00 00000020 56 05 bb 0a 00 00 00 00 ec 10 29 00 00 00 00 00

#### \$ ch-run -vv /var/tmp/00\_tiny.sqfs -- echo hello ch-run[24720]: magic number: 73717368 (ch\_core.c:258) [...] ch-run[24720]: newroot: /var/tmp/user.ch/mnt (ch-run.c:184)

#### Newroot:

Usually empty directory Where the image is mounted Where the user command will run

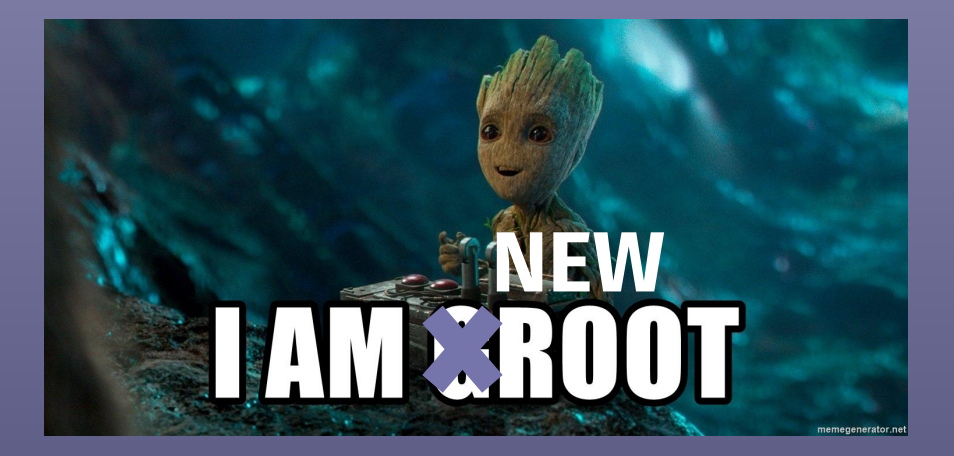

```
$ ch-run -vv /var/tmp/00_tiny.sqfs -- echo hello
ch-run[24720]: magic number: 73717368 (ch_core.c:258)
[...]
ch-run[24720]: newroot: /var/tmp/user.ch/mnt (ch-run.c:184)
[...]
ch-run[24720]: mounting: /var/tmp/user.ch/mnt (ch_fuse.c:101)
```

```
$ ch-run -vv /var/tmp/00_tiny.sqfs -- echo hello
ch-run[24720]: magic number: 73717368 (ch_core.c:258)
[...]
ch-run[24720]: newroot: /var/tmp/user.ch/mnt (ch-run.c:184)
[...]
ch-run[24720]: mounting: /var/tmp/user.ch/mnt (ch_fuse.c:101)
ch-run[24756]: exec: "echo" "hello" (ch_core.c:367)
hello
```

```
$ ch-run -vv /var/tmp/00_tiny.sqfs -- echo hello
ch-run[24720]: magic number: 73717368 (ch_core.c:258)
[...]
ch-run[24720]: newroot: /var/tmp/user.ch/mnt (ch-run.c:184)
[...]
ch-run[24720]: mounting: /var/tmp/user.ch/mnt (ch_fuse.c:101)
ch-run[24756]: exec: "echo" "hello" (ch_core.c:367)
Child Process
hello
                                                     Parent Process
```

```
$ ch-run -vv /var/tmp/00_tiny.sqfs -- echo hello
ch-run[24720]: magic number: 73717368 (ch_core.c:258)
[...]
ch-run[24720]: newroot: /var/tmp/user.ch/mnt (ch-run.c:184)
[...]
ch-run[24720]: mounting: /var/tmp/user.ch/mnt (ch_fuse.c:101)
ch-run[24756]: exec: "echo" "hello" (ch_core.c:367)
hello
```

```
ch-run[<mark>24720</mark>]: unmounting: /var/tmp/user.ch/mnt (ch_fuse.c:69)
                                    2. fsa
$ ch-run -vv /var/tmp/00_tiny.sqfs -- echo hello
ch-run[24720]: magic number: 73717368 (ch_core.c:258)
[...]
ch-run[24720]: newroot: /var/tmp/user.ch/mnt (ch-run.c:184)
[...]
ch-run[24720]: mounting: /var/tmp/user.ch/mnt (ch_fuse.c:101)
ch-run[24756]: exec: "echo" "hello" (ch_core.c:367)
hello
SIGCHLD
```
1. End FUSE loop 2. Remove FUSE signal handlers

3. Deallocate data structures 4. Unmount SquashFS

## Building Charliecloud with and without SquashFUSE

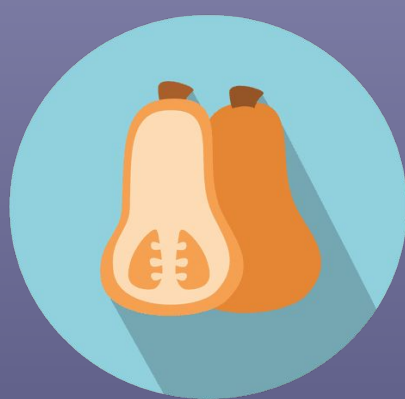

## Configure checks if you have the right version of SquashFUSE and FUSE3

```
$ ./configure
checking for fuse_set_signal_handlers in -lfuse3... yes
checking for sqfs_ll_mount in -lsquashfuse_ll... yes
checking for ll.h... yes
[...]
```

```
use sqfs workflow: yes
     fuse3 ... yes
     squashfuse ... yes
     ll.h ... yes
```
## Changes to configure.ac using Autotools

AC\_CHECK\_LIB([fuse3], [fuse\_set\_signal\_handlers], [CH\_RUN\_LIBS+=' -lfuse3'; have\_fuse=yes], [have\_fuse=no])

AC\_CHECK\_LIB([squashfuse\_ll], [sqfs\_ll\_mount], [CH\_RUN\_LIBS+=' -lsquashfuse ll'; have sqfuse=yes], [have sqfuse=no])

## Makefile

if HAVE\_SQFUSE ch\_run\_SOURCES += ch\_fuse.h ch fuse.c endif

## ch-run.c

#ifdef RUN\_SQ /\* sqfs code \*/ #endif

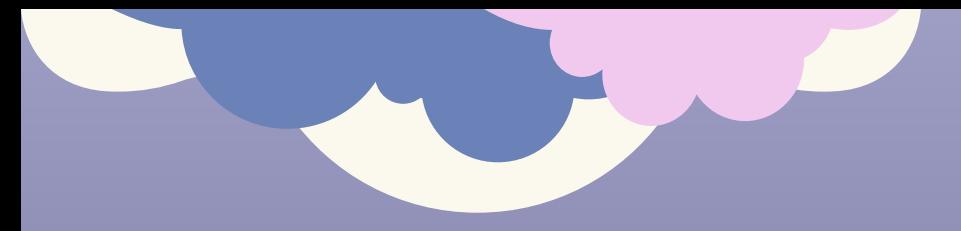

## **Conclusions**

Our New SquashFS Workflow:

More user-friendly No additional performance cost Plays well with srun Auto-cleans SquashFS mounts

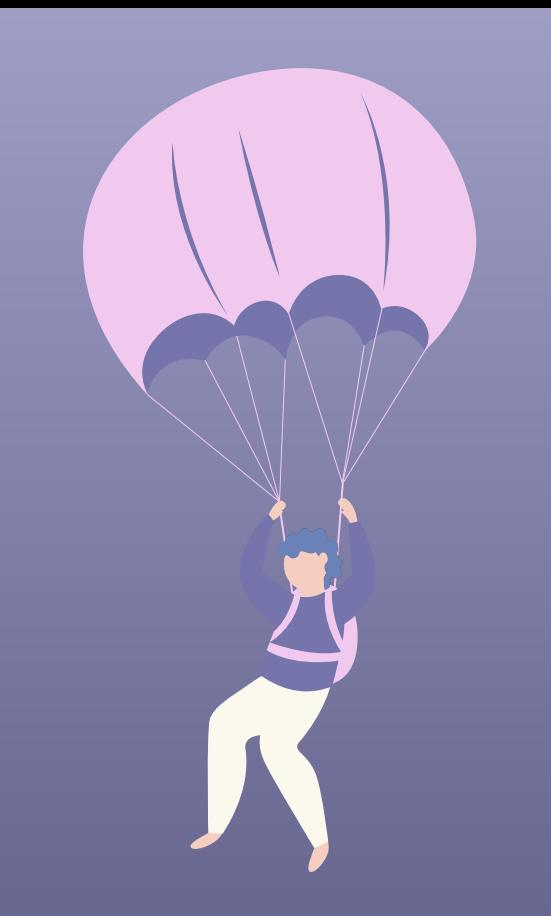

## What I've Done

Use low-level FUSE API Convert prototype to be ready to be used in production

## What's Next?

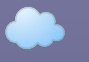

Merge branch into Charliecloud

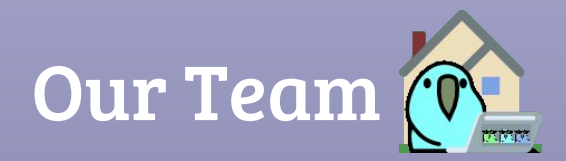

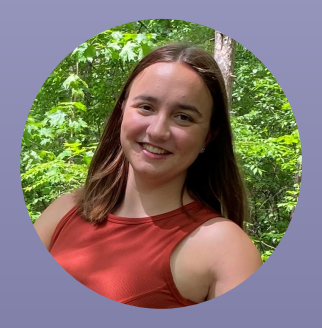

Iowa State University Computer Engineering mphinney@iastate.edu

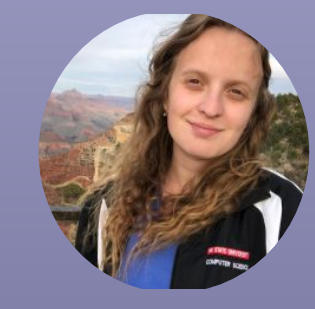

#### Megan Phinney **Anna Chernikov**

NC State , University of Arizona Computer Science chernikov@email.arizona.edu

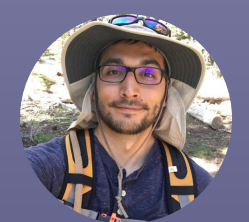

Credits: This presentation template was created by Slidesgo, including including icons by **Flaticon**, and infographics & images by

Jordan Ogas Creator of R. Peezee

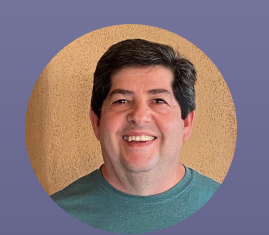

Alfred Torrez Grill Dad

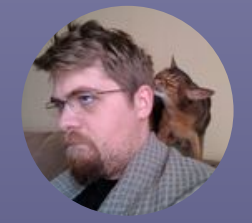

Shane Goff Brofessional

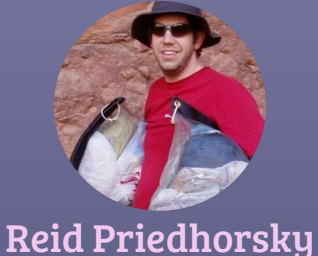

King of Charliecloud infographics & images by CI CIUIDI DESPITED DESPITED MANUSOR DESPITED MANUSOR PRINCIPULA 20<br>Freepik and the streepik of the control of the control of the control of the control of the control of the con<br>Freepik